# **RELEASE NOTES**

Multivers 12.2.1.10

**DOCUMENT:** Release notes Multivers 12.2.1.10 **VERSIE:** 1.0 **DATUM:** 26 juli 2021

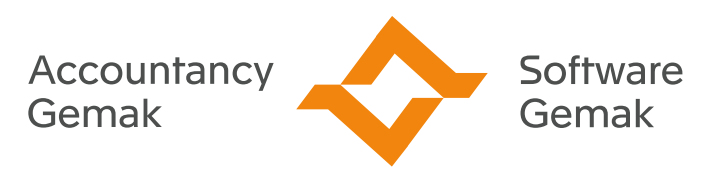

Alles onder controle

**An Exact Company** 

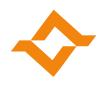

### **INHOUDSOPGAVE**

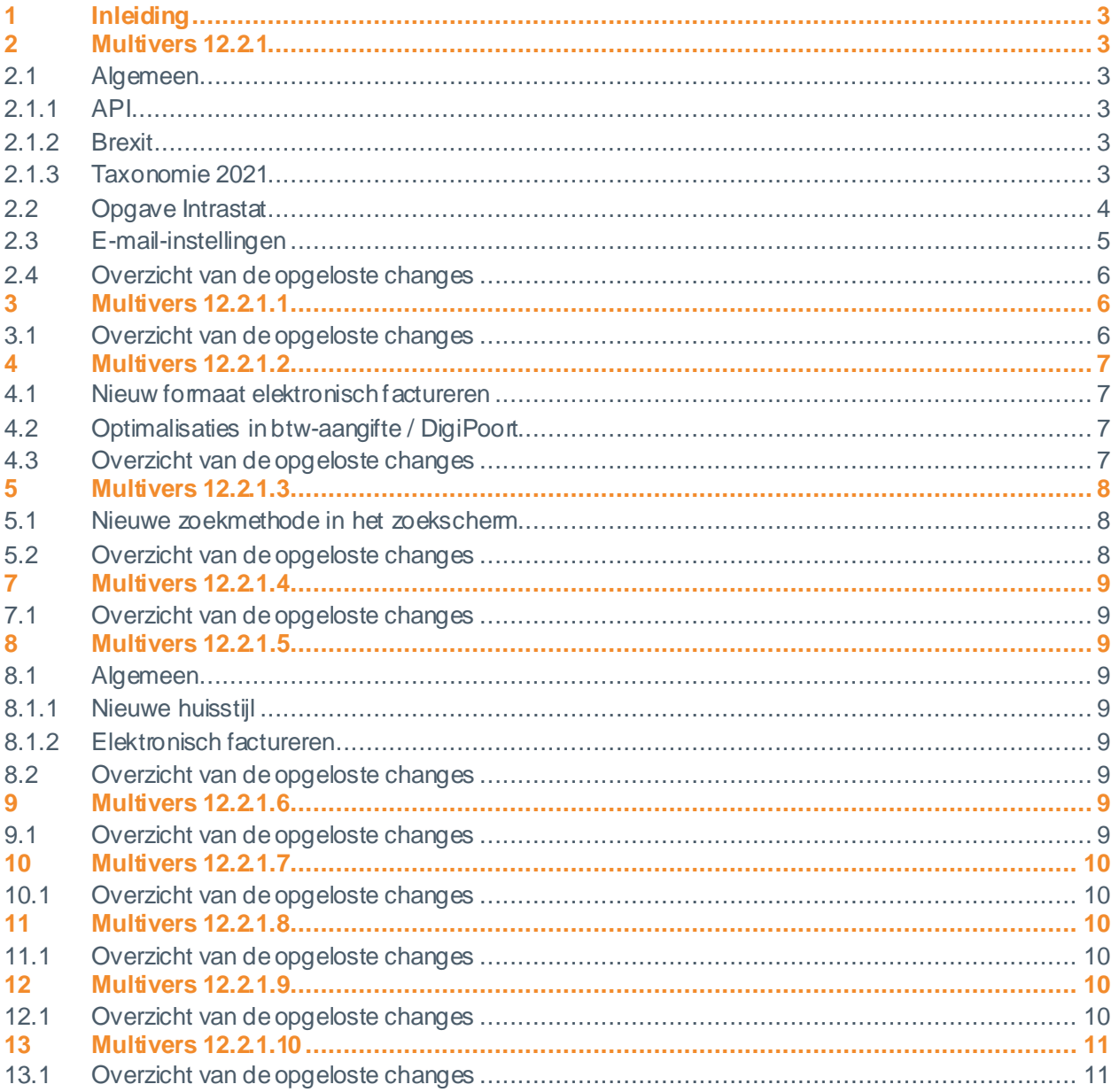

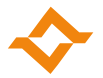

### **1 Inleiding**

<span id="page-2-0"></span>Dit document betreft de aanpassingen en opgeloste, externe changes in Multivers 12.2.1. De opgesomde wijzigingen gelden voor alle versies van Multivers (Accounting, XtraLarge, Large, Medium, Small en XtraSmall), afhankelijk van de pakketversie en de door de gebruiker ingestelde samenstelling (XtraLarge en Accounting).

### <span id="page-2-1"></span>**2 Multivers 12.2.1**

### **2.1 Algemeen**

<span id="page-2-2"></span>Deze versie bevat generieke optimalisaties voor het verminderen van SQL 324 foutmeldingen.

#### 2.1.1 API

<span id="page-2-3"></span>In deze versie van Unit4 Multivers zijn verschillende aanpassingen gedaan die niet direct zichtbaar zijn. Zo zijn er op het koppelvlak nieuwe mogelijkheden toegevoegd.

In d[e release notes](https://download.unit4bedrijfssoftware.nl/files/Multivers/Downloads/API/Release%20notes%20Unit4%20Multivers%20API%202.2.1.pdf) van de API 2.2.1 vindt u meer informatie.

#### 2.1.2 Brexit

<span id="page-2-4"></span>Wanneer er zaken worden gedaan in het Verenigd Koninkrijk, dienenvanaf 1 januari 2021 een aantal gegevens te worden gewijzigdin de administratie(s).

Er dient een nieuw land te worden aangemaakt wanneer er zaken worden gedaan in Noord-Ierland. Aan Noord-Ierland is namelijk de nieuwe ISO-landcode XI toegekend. De landcode van de relaties moet worden gewijzigd van Verenigd Koninkrijk in Noord-Ierland. Ook wijzigt de landcode in het btwnummer van deze relaties. Daarbij moet de prefix GB worden gewijzigd in XI.

In de gegevens van het land voor het Verenigd Koninklijk dient de ISO-landcode te worden gewijzigd in XU en dient het veld voor EU-land te worden uitgezet. De landcode voor het Verenigd Koninklijk hoeft niet te worden gewijzigd.

Wanneer de administratie(s) geen btw-scenario's bevat(ten) voor aankoop/verkoop buiten EU met verlegging van heffing, dienen deze alsnog te worden aangemaakt.

Raadpleeg voor meer informatie het kennisdocumen[t gevolgen van de Brexit voor jouw](https://online.unit4.nl/Libraries/Document_Downloads/Kennisdocument_Brexit_Multivers_v1_0.sflb.ashx)  [administratie\(s\)](https://online.unit4.nl/Libraries/Document_Downloads/Kennisdocument_Brexit_Multivers_v1_0.sflb.ashx).

#### 2.1.3 Taxonomie 2021

<span id="page-2-5"></span>Er kan aangifte omzetbelasting, suppletie omzetbelasting en opgaaf intracommunautaire prestaties (ICP) voor het boekjaar 2021 worden gedaan aan de Belastingdienst.

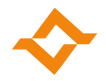

### **2.2 Opgave Intrastat**

<span id="page-3-0"></span>Vanaf 1 januari 2021 wijzigt de opgave Intrastat voor intracommunautaire leveringen (ICL). Het is dan verplicht om het land van oorsprong en het btw-nummer van de debiteur (Partner ID) op te geven. Daarnaast zijn de transactietypes uitgebreid met een tweede cijfer. Vanaf 1 januari 2021 dienen in plaats van de transactietypes 1 t/m 3 een transactietype uit de reeks 11 t/m 34 te worden opgegeven.

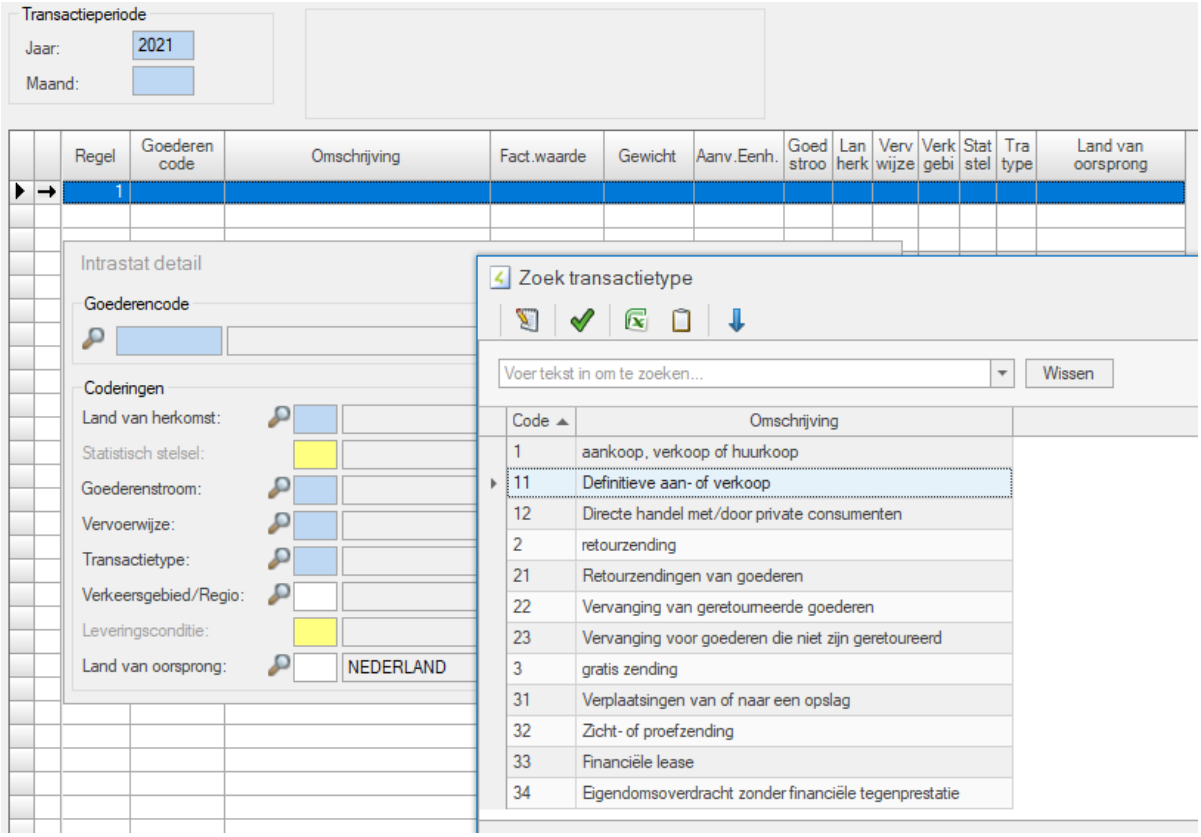

In Onderhoud -> Algemene gegevens -> Intrastat -> Transactietype kunt u deze nieuwe transactietypes invoeren volgens codelijst 13 "Transactie (nieuwe codelijst: 2 cijfers)" van het CBS:

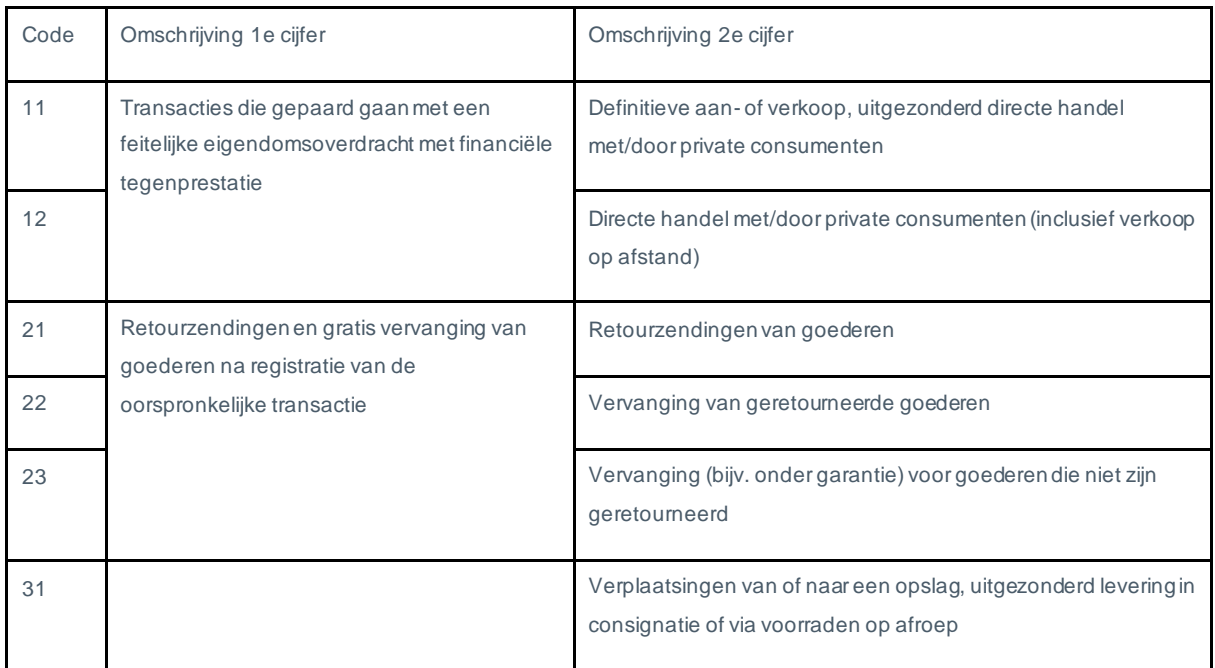

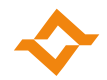

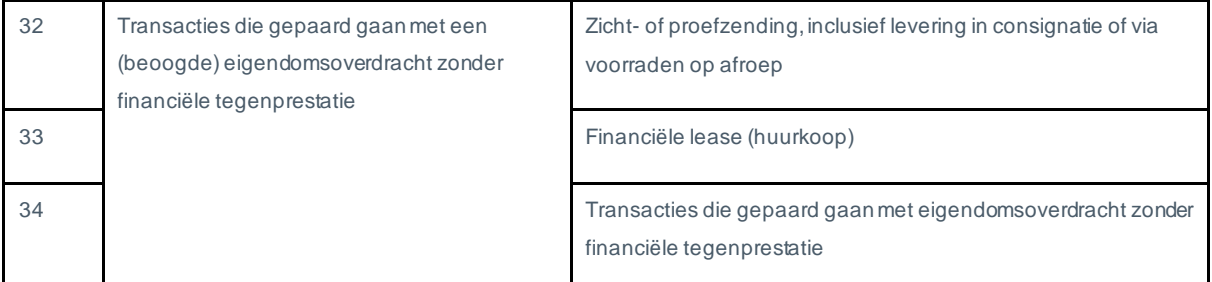

Raadpleeg de handleiding van het CBS voor de transactietypes 41 t/m 99.

Tenslotte hoeft het veld Statistisch stelsel niet meer te worden opgegeven voor zowel ICL als ICV.

In verband met de Brexit moet de nieuwe ISO-landcode voor Noord-Ierland (XI) worden gebruikt.

#### **2.3 E-mail-instellingen**

<span id="page-4-0"></span>Als in Unit4 Boekhoud Gemak ervoor is gekozen om de mail door Unit4 Boekhoud Gemak te laten versturen, zal de optie "Boekhoud Gemak" zijn geactiveerd. Het is dan niet mogelijk om in het tabblad "E-mail" in de "Bedrijfsgegevens" een andere optie te kiezen en te mailen vanuit Unit4 Multivers.

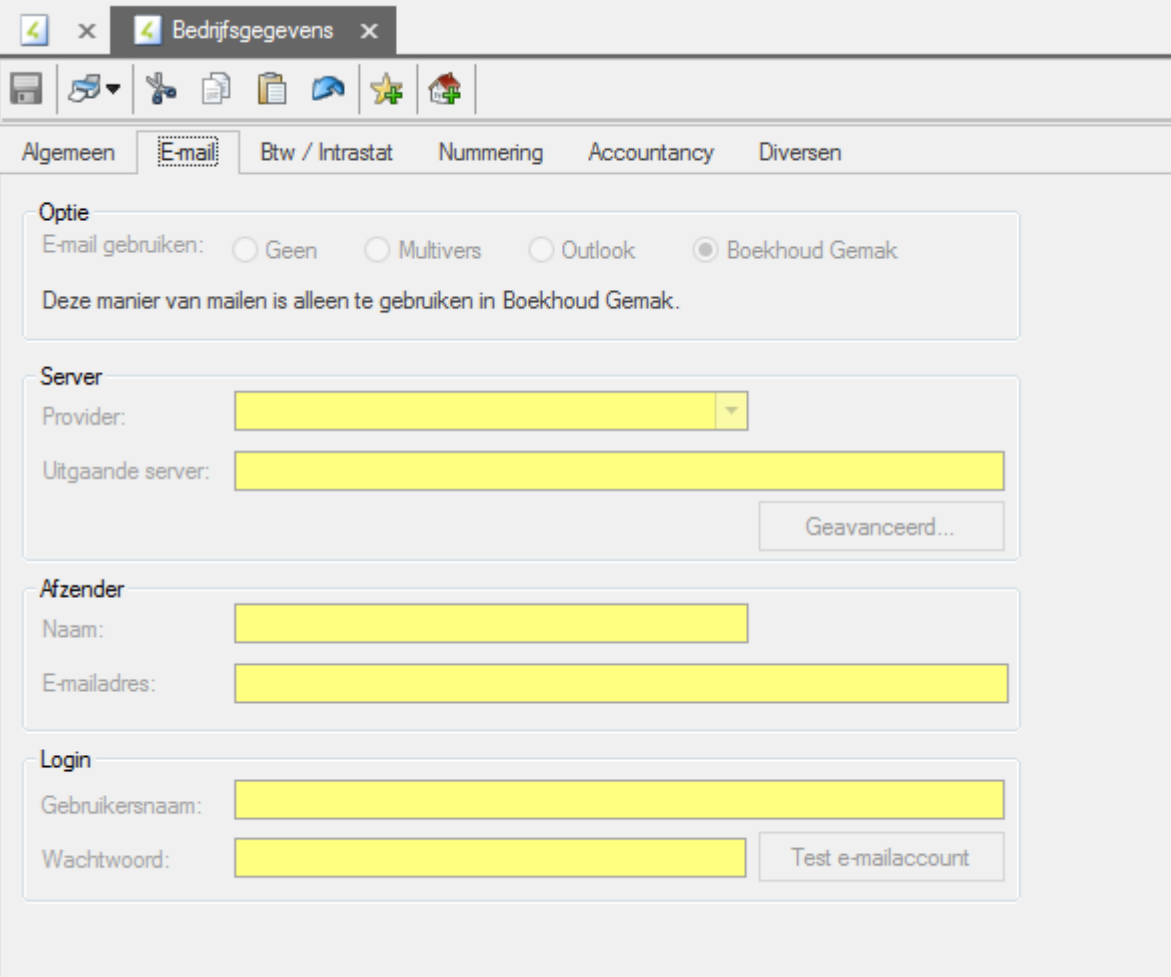

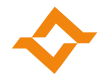

### **2.4 Overzicht van de opgeloste changes**

<span id="page-5-0"></span>Bij sommige changes staat kort vermeld welke oplossing gekozen is. Als er alleen een omschrijving opgenomen is, is de melding opgelost zonder dat het gebruik of de berekening is gewijzigd.

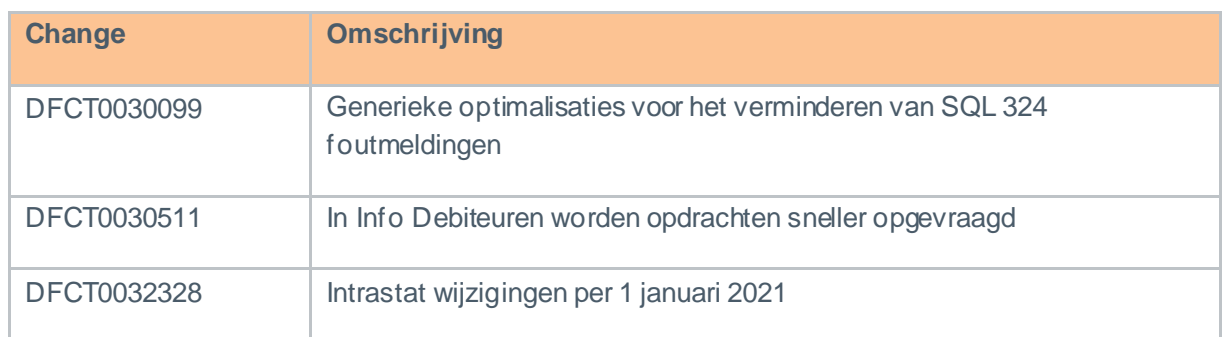

## <span id="page-5-1"></span>**3 Multivers 12.2.1.1**

### <span id="page-5-2"></span>**3.1 Overzicht van de opgeloste changes**

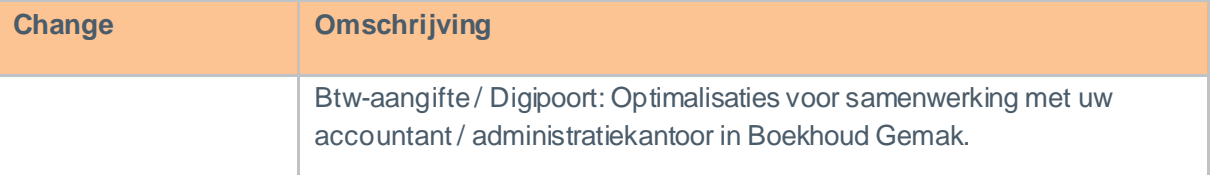

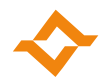

### <span id="page-6-0"></span>**4.1 Nieuw formaat elektronisch factureren**

<span id="page-6-1"></span>Vanaf deze versie wordt voor het aanmaken van UBL facturen gebruik gemaakt van het nieuwe formaat Simplerinvoicing 2.0 (voor Nederland) en Peppol 3.0 (voor België). Wellicht moeten de ontvangers van UBL facturen actie ondernemen om het gewijzigde formaat te kunnen verwerken. Daarnaast worden nu ook tekstregels en het betalingskenmerk meegenomen in de UBL-facturen.

### **4.2 Optimalisaties in btw-aangifte / DigiPoort**

<span id="page-6-2"></span>Versie 12.2.1.1 bevat optimalisaties in de btw-aangifte / DigiPoort voor samenwerking met uw accountant / administratiekantoor in Boekhoud Gemak.

### <span id="page-6-3"></span>**4.3 Overzicht van de opgeloste changes**

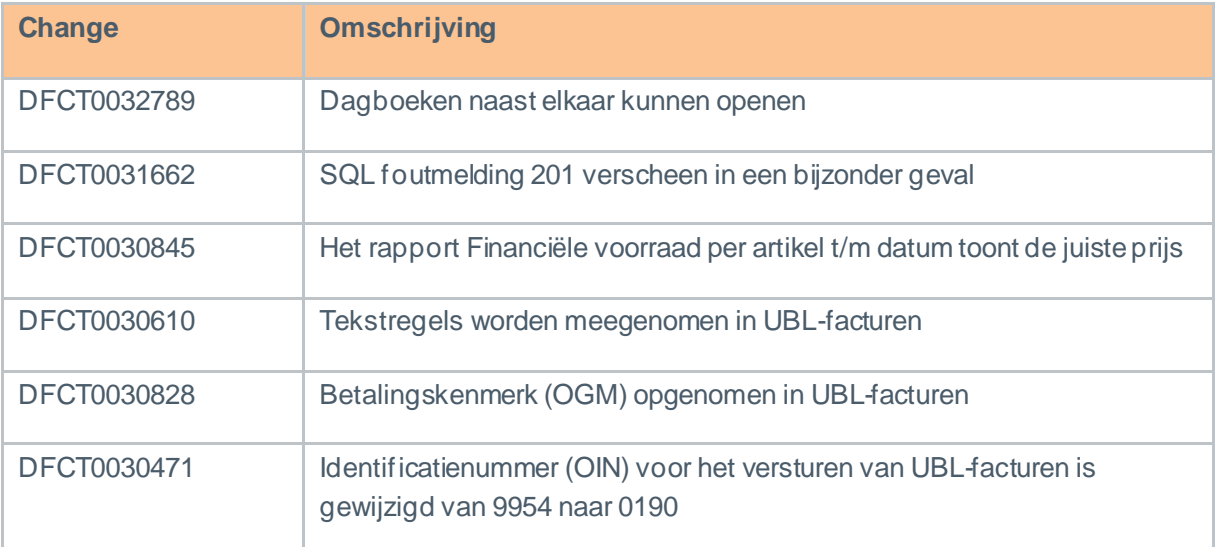

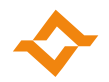

#### <span id="page-7-0"></span>**5.1 Nieuwe zoekmethode in het zoekscherm**

<span id="page-7-1"></span>In Multivers is het al mogelijk om vanuit een zoekveld, zoals Artikelcode te zoeken met F4 en F2. Hoewel gefilterd zoeken met F2 al sneller resultaat teruggeeft, kan het soms nog (relatief) lang duren voordat het zoekresultaat beschikbaar is. Dit is vooral merkbaar in administraties met een groot aantal artikelen bijvoorbeeld.

Hiertoe is nu ook zoeken met F3 bijgekomen: Zoeken op "Begint met code".

Hieronder wordt de werking nog eens kort uitgelegd:

- F4 Haalt alle gegevens op uit de administratie en toont deze in het zoekscherm. In het zoekscherm kan verder worden gefilterd.
- F2 Wanneer er een waarde zoals bijvoorbeeld "POT" in het zoekveld Artikelcode wordt ingevuld en er vervolgens op F2 wordt gedrukt, zal het programma alle artikelen gaan zoeken die het woord "POT" bevatten in de Artikelcode en de velden die zichtbaar zijn in het zoekscherm. U krijgt dan niet alle artikelen in het zoekscherm, maar alleen die artikelen die aan de zoekvoorwaarde voldoen.
- F3 Deze zoekmethode werkt bijna gelijk aan de F2 zoekmethode, echter zoekt deze alleen de artikelen waarvan de artikelcode begint met de opgegeven zoekterm. Hierdoor kan het zoekresultaat nog sneller worden gevonden en in het zoekscherm worden weergegeven. Deze methode werkt vooral handig wanneer u een bepaalde logica in de Artikelcodes heeft. Uiteraard werkt dit ook voor alle andere gegevens zoals Debiteuren, Crediteuren enz.

#### <span id="page-7-2"></span>**5.2 Overzicht van de opgeloste changes**

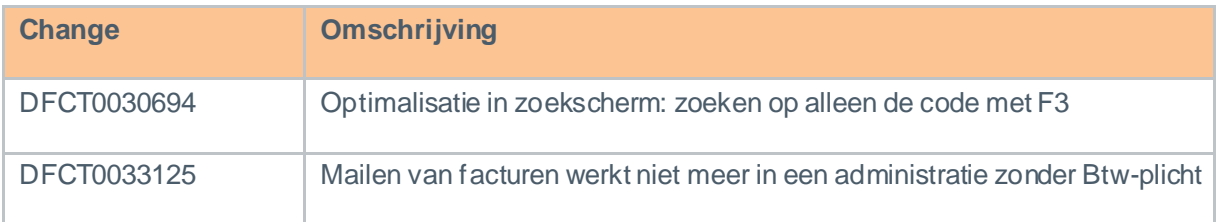

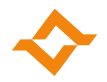

### <span id="page-8-0"></span>**7.1 Overzicht van de opgeloste changes**

<span id="page-8-1"></span>Bij sommige changes staat kort vermeld welke oplossing gekozen is. Als er alleen een omschrijving opgenomen is, is de melding opgelost zonder dat het gebruik of de berekening is gewijzigd. Is er geen changenummer, is het een interne bevinding.

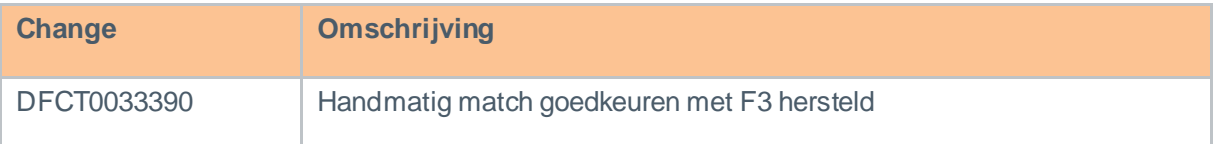

### <span id="page-8-2"></span>**8 Multivers 12.2.1.5**

#### <span id="page-8-3"></span>**8.1 Algemeen**

#### 8.1.1 Nieuwe huisstijl

<span id="page-8-4"></span>Met ingang van deze versie is Multivers onderdeel van Accountancy Gemak & Software Gemak.

#### 8.1.2 Elektronisch factureren

<span id="page-8-5"></span>Bij het versturen van UBL facturen via Simplerinvoicing 2.0/Peppol 3.0 wordt gebruik van het nieuwe elektronisch adres schema (EAS).

#### **8.2 Overzicht van de opgeloste changes**

<span id="page-8-6"></span>Bij sommige changes staat kort vermeld welke oplossing gekozen is. Als er alleen een omschrijving opgenomen is, is de melding opgelost zonder dat het gebruik of de berekening is gewijzigd. Is er geen changenummer, is het een interne bevinding.

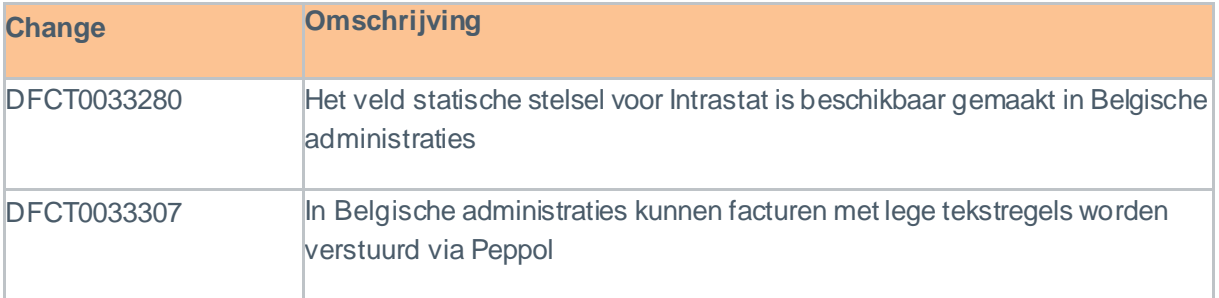

### <span id="page-8-7"></span>**9 Multivers 12.2.1.6**

#### <span id="page-8-8"></span>**9.1 Overzicht van de opgeloste changes**

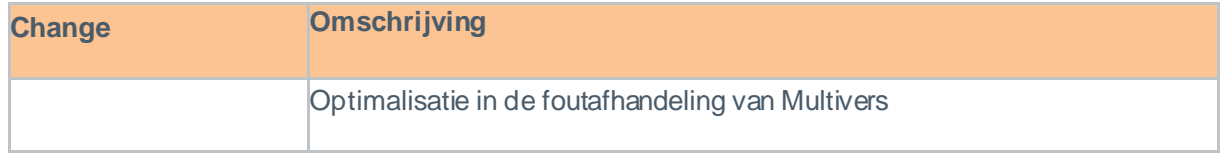

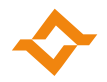

### <span id="page-9-0"></span>**10.1 Overzicht van de opgeloste changes**

<span id="page-9-1"></span>Bij sommige changes staat kort vermeld welke oplossing gekozen is. Als er alleen een omschrijving opgenomen is, is de melding opgelost zonder dat het gebruik of de berekening is gewijzigd. Is er geen changenummer, is het een interne bevinding.

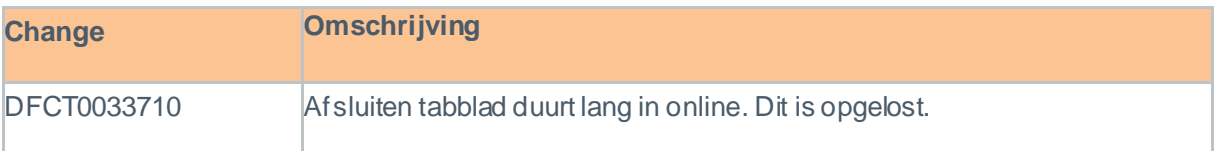

### <span id="page-9-2"></span>**11 Multivers 12.2.1.8**

#### **11.1 Overzicht van de opgeloste changes**

<span id="page-9-3"></span>Bij sommige changes staat kort vermeld welke oplossing gekozen is. Als er alleen een omschrijving opgenomen is, is de melding opgelost zonder dat het gebruik of de berekening is gewijzigd. Is er geen changenummer, is het een interne bevinding.

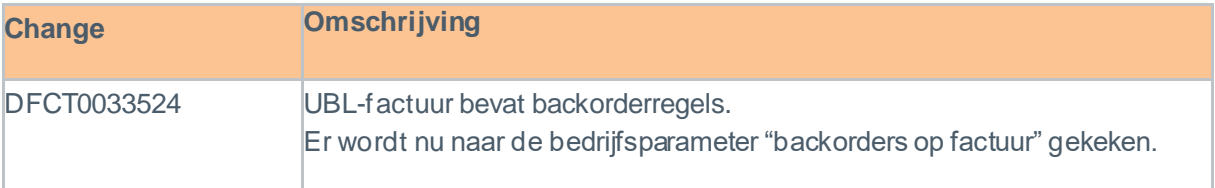

### <span id="page-9-4"></span>**12 Multivers 12.2.1.9**

#### <span id="page-9-5"></span>**12.1 Overzicht van de opgeloste changes**

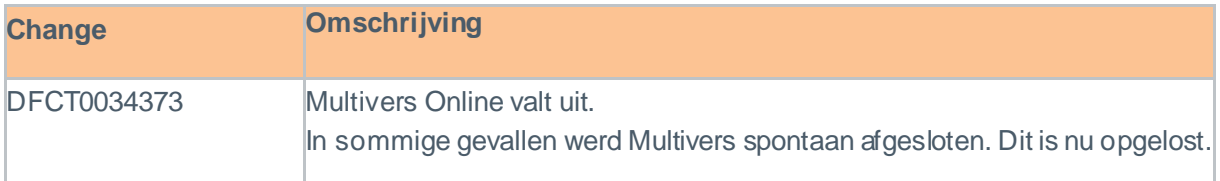

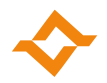

# <span id="page-10-1"></span><span id="page-10-0"></span>**13.1 Overzicht van de opgeloste changes**

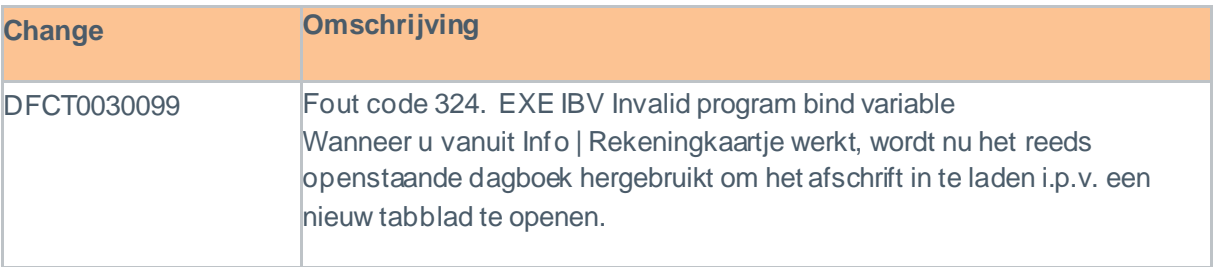